# Vega burst インストールマニュアル

MT4にVega burstをインストールします。

なお、VPSでEAを稼働させる場合は、この作業はVPSで行ってくださ い。

まずはこちらからEAをダウンロードしてください。

⇒Vega burstのダウンロードはこちら

真ん中の【ダウンロード】をクリックするとダウンロードできます。

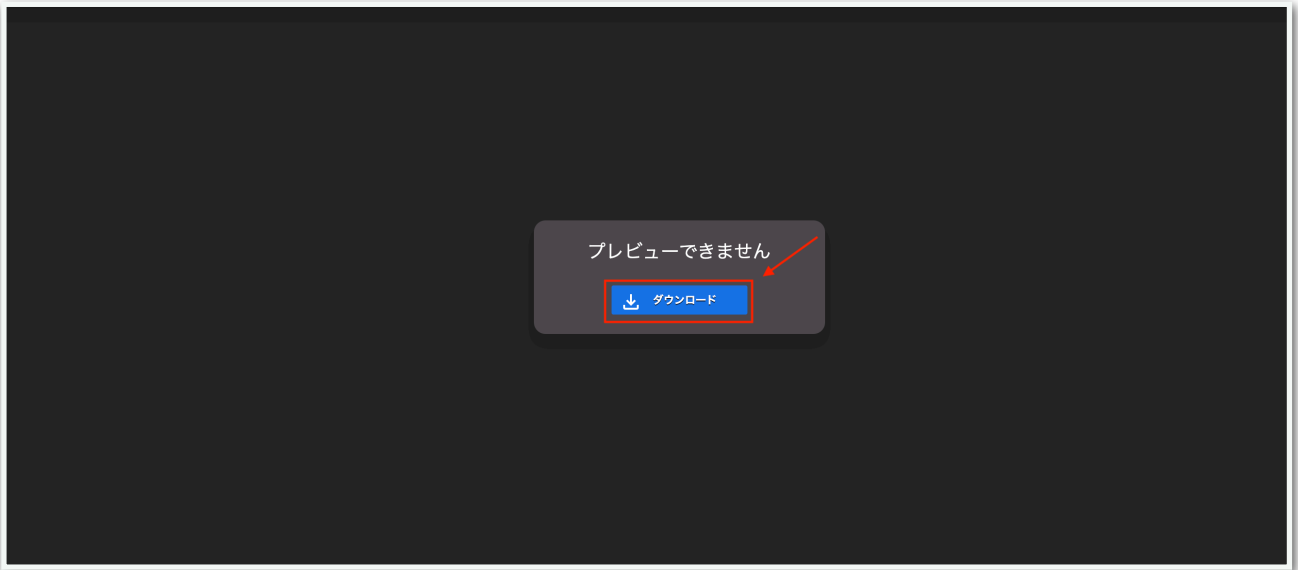

# 続いて、MT4の【ファイル】⇒【データフォルダを開く】をクリックし ます。

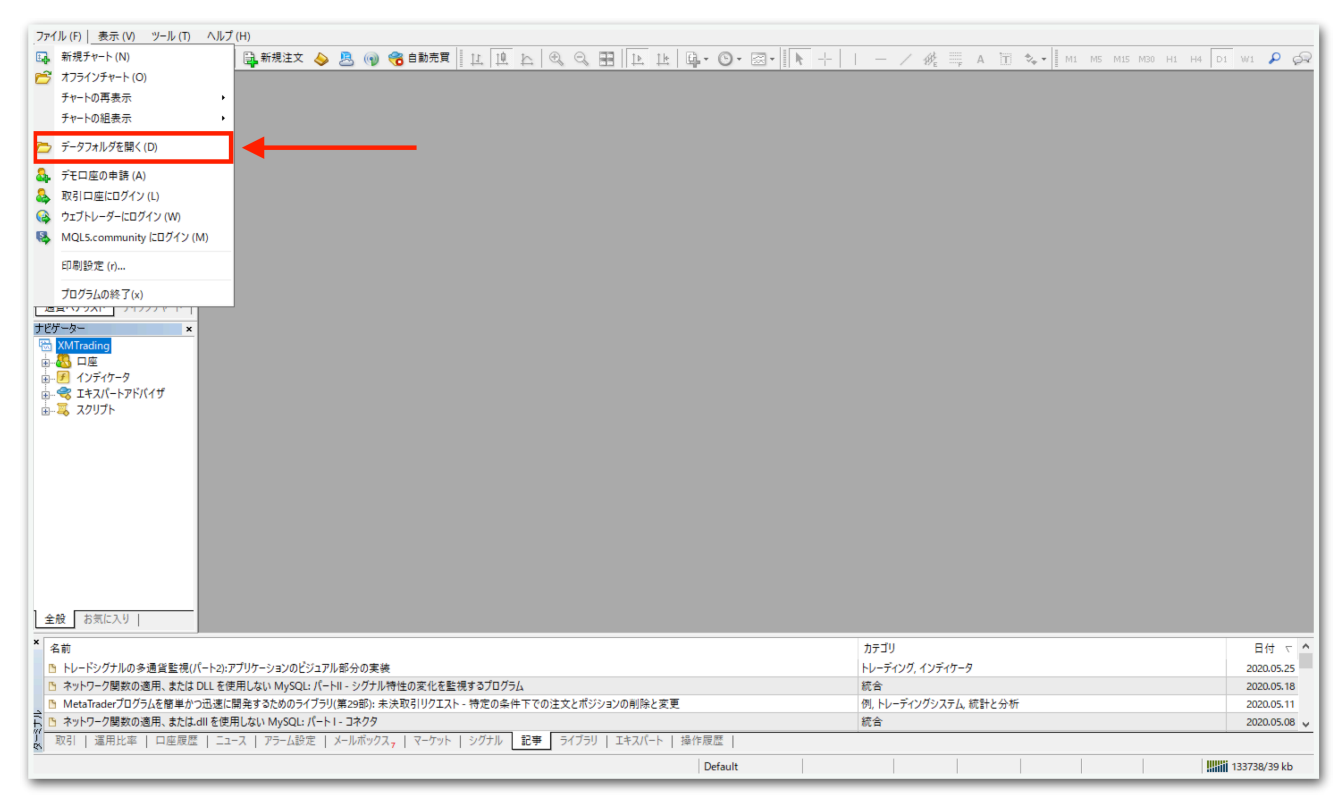

# データフォルダが出てくるので、【MQL4】を開きます。

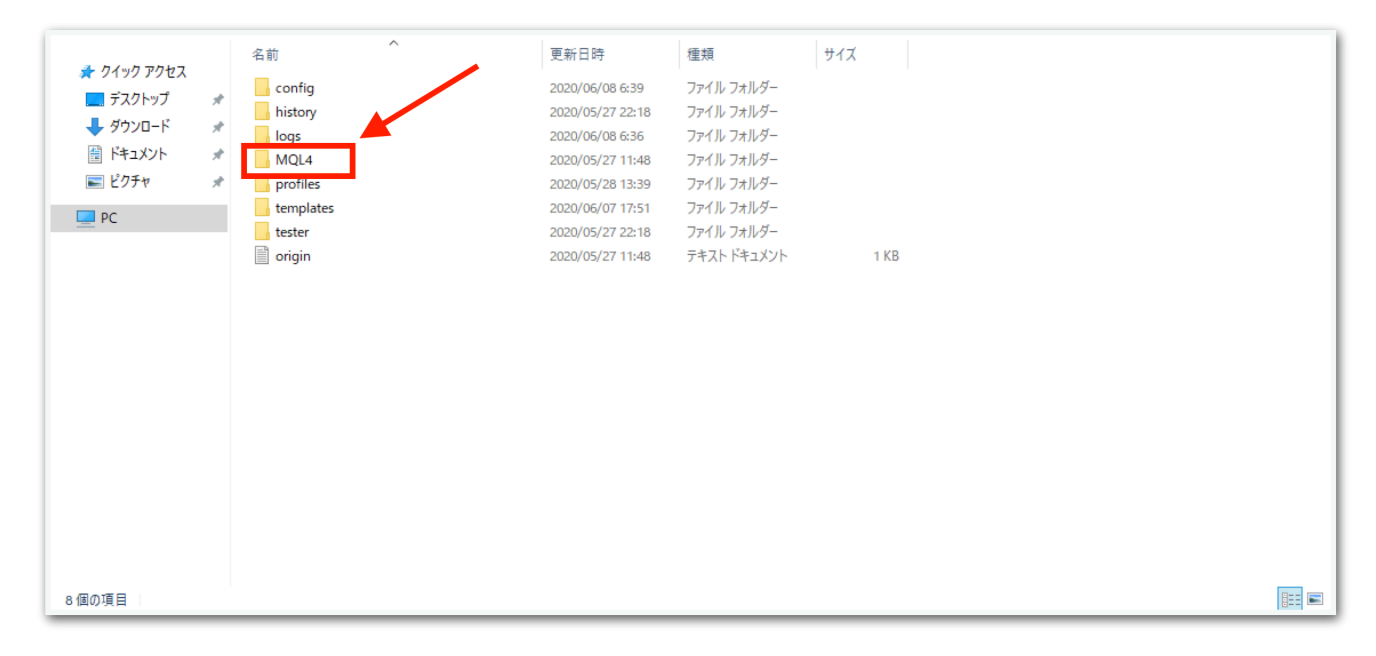

# 【Experts】を開きます。

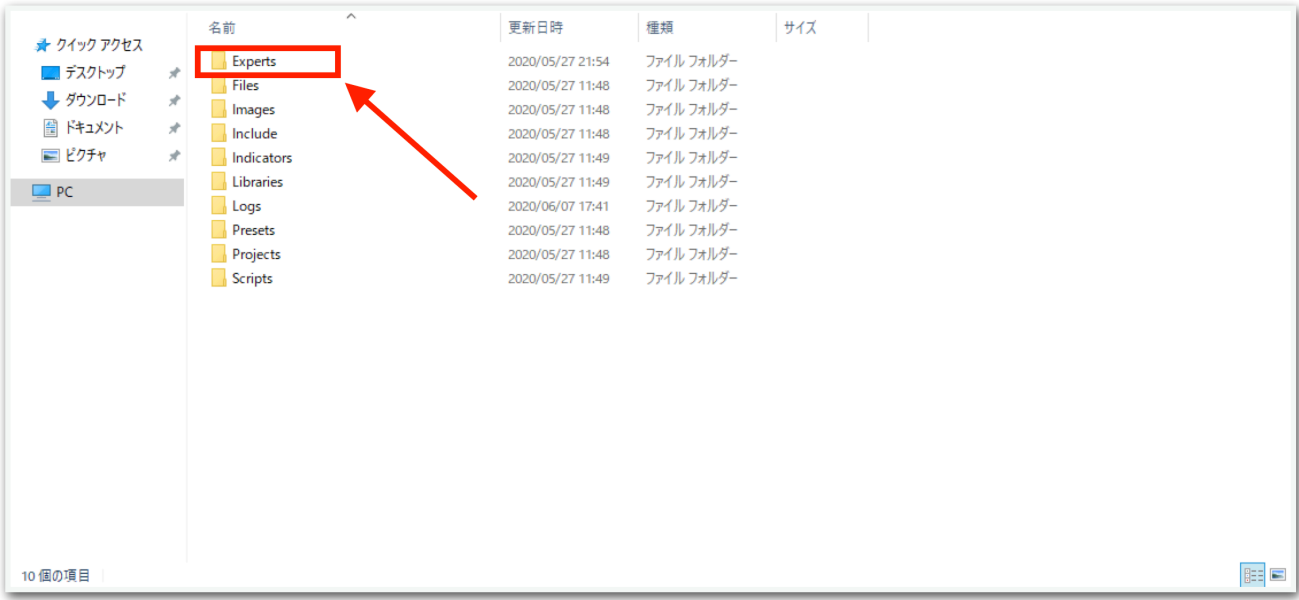

【Experts】の中に、先ほどダウンロードしたEAファイルをコピーして ください。

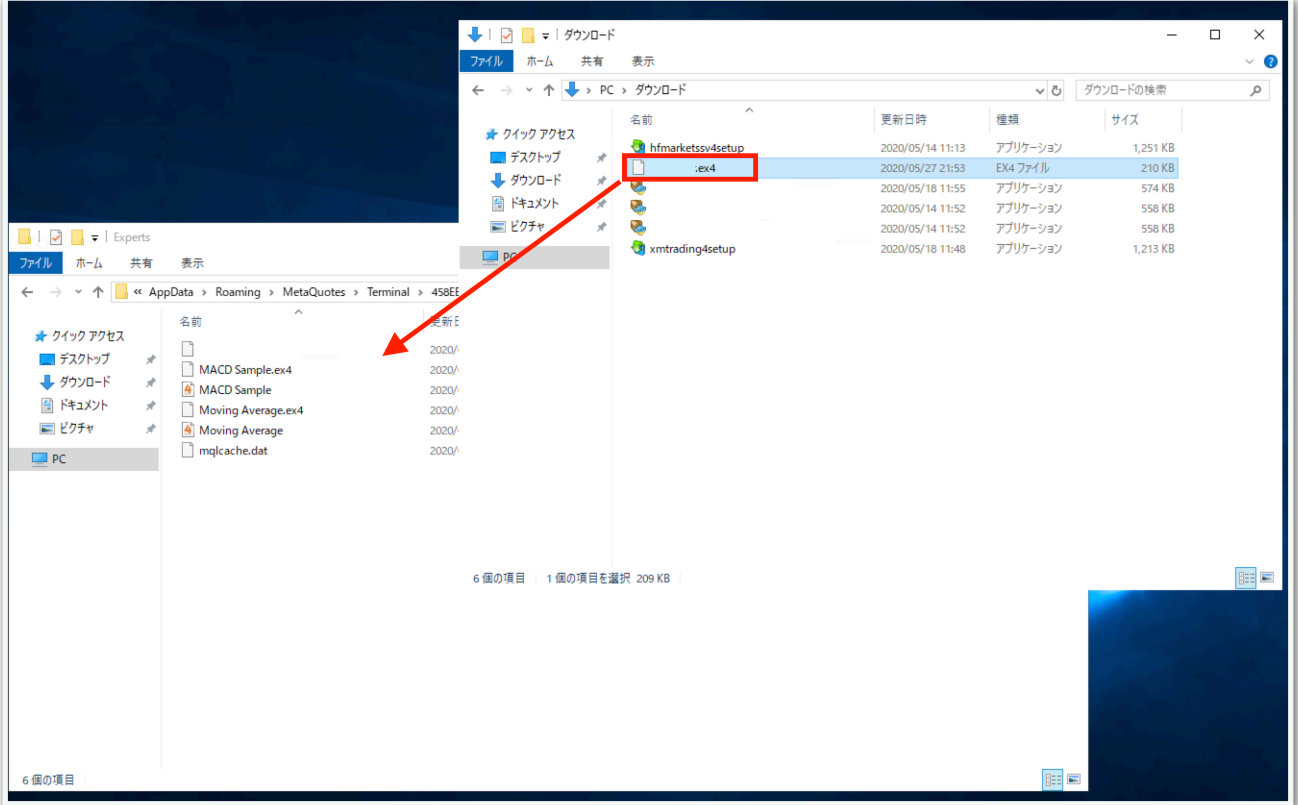

# 一旦MT4を再起動します。データフォルダとMT4を×で閉じてくださ

い。

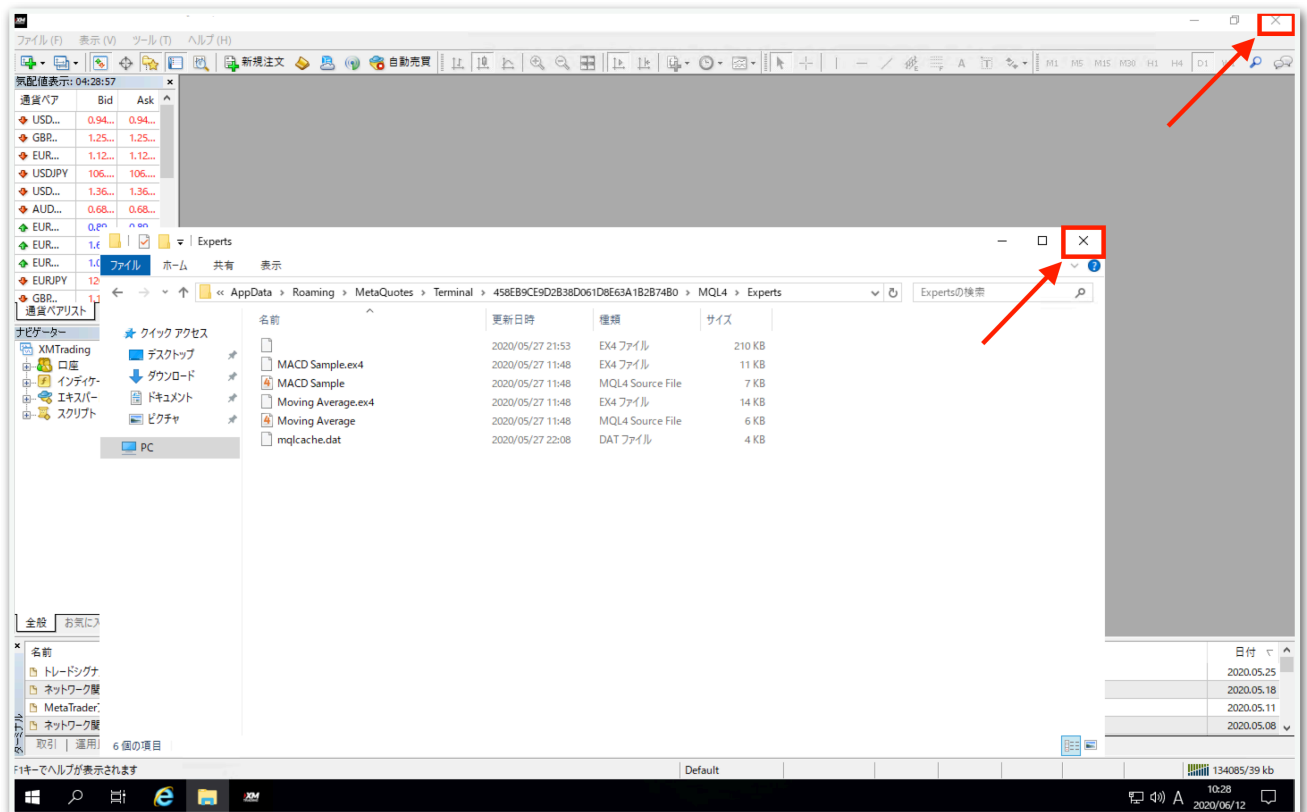

再度MT4を起動してください。

続いて、【ナビゲーター】の中にある【エキスパートアドバイザ】を見 てください。その中に、Vega burstがありますのでドラッグして チャート上にドロップします。

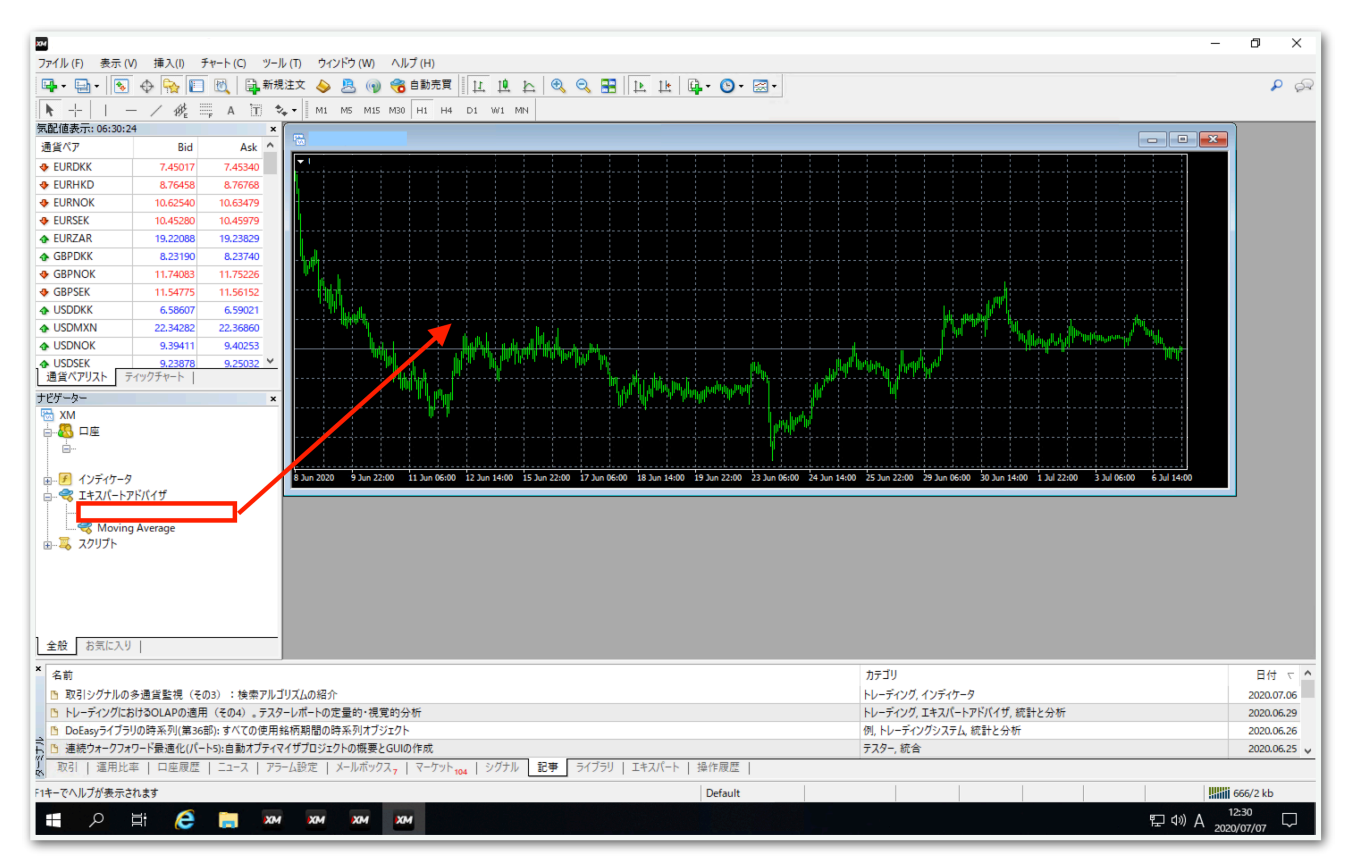

# 【全般】タブをクリックして、【自動売買を許可する】と【DLLの使用 を許可する】にチェックを入れます。

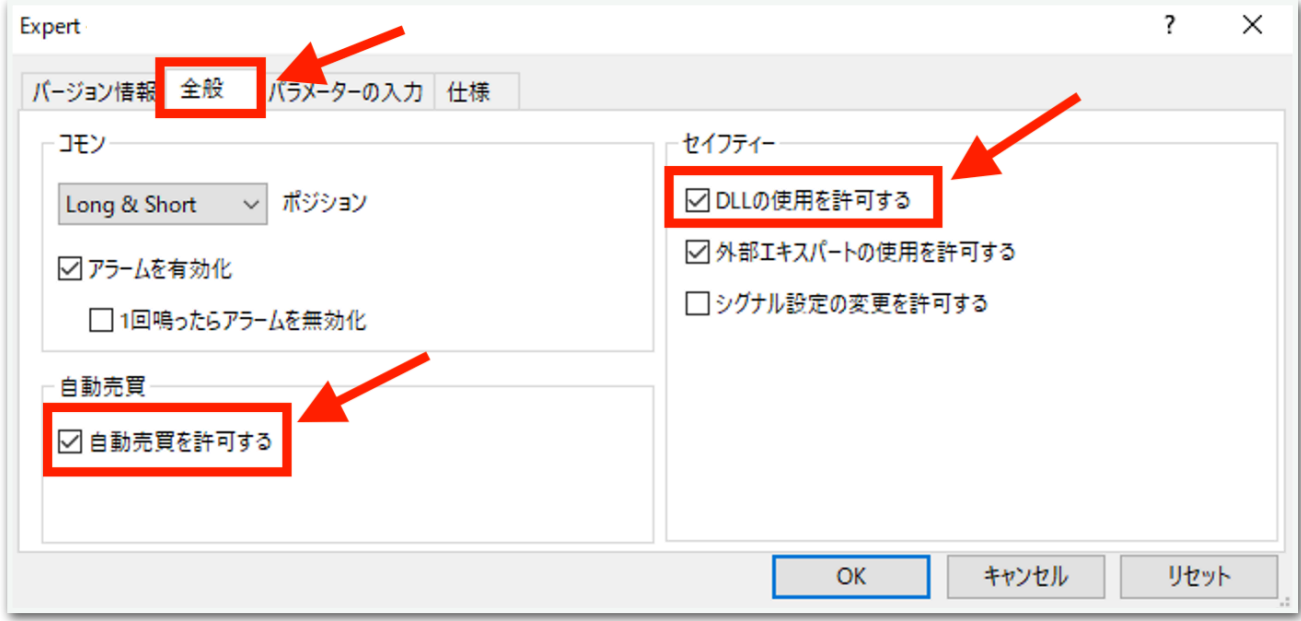

# 続いて、【パラメータの入力】タブをクリックします。

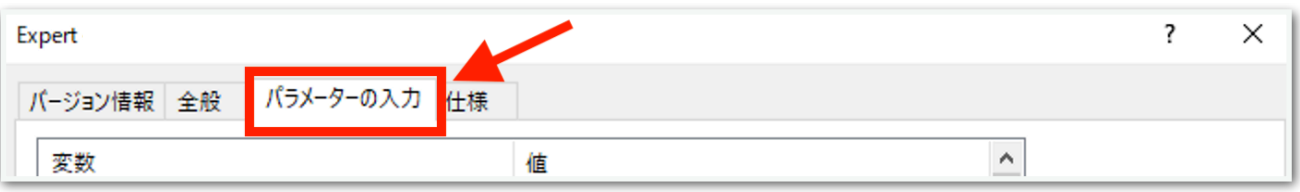

# 下図のようなパラメータ設定画面が出てきます。次ページでひとつずつ 解説します。(初期状態では証拠金30万円の設定になっています。)

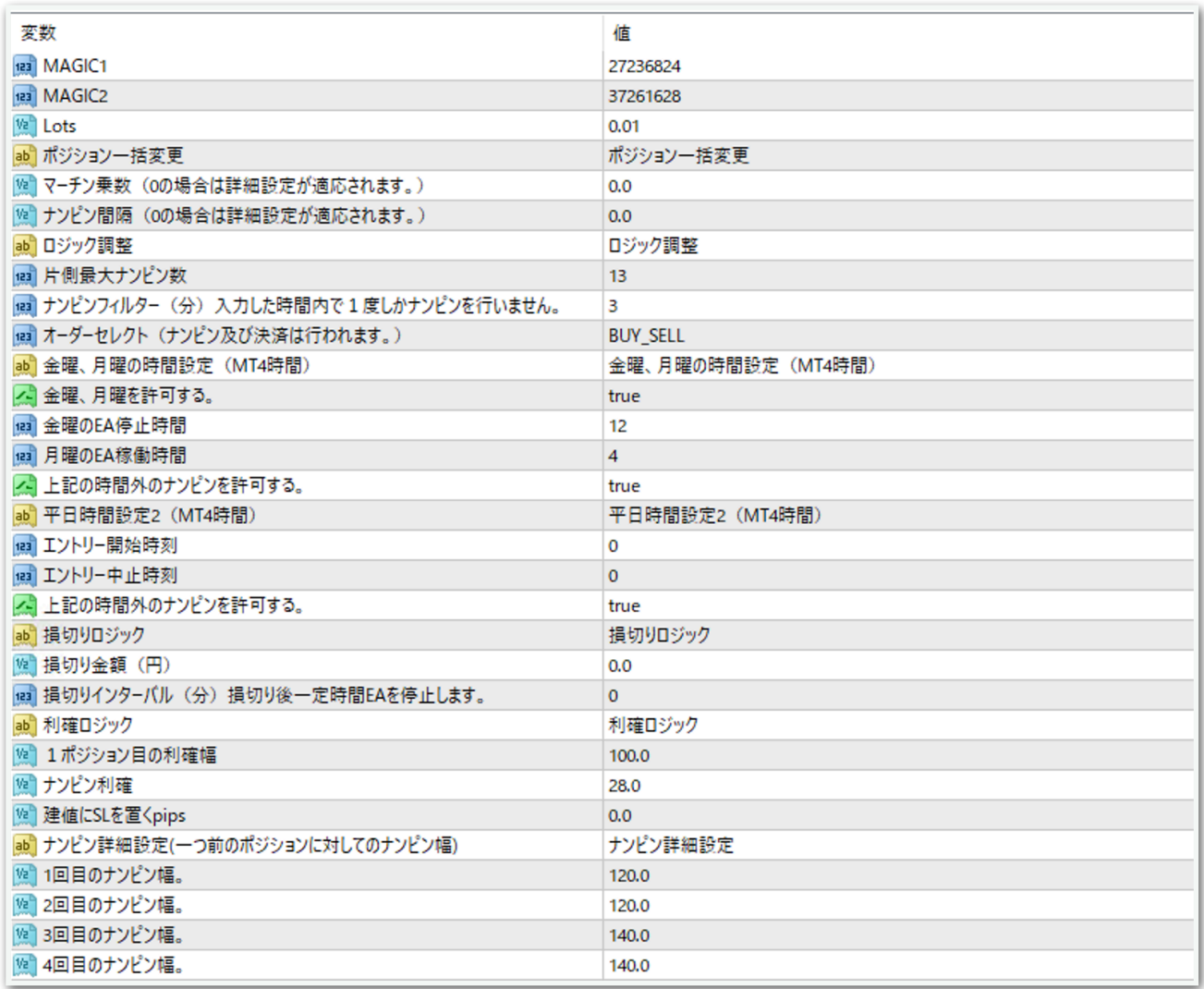

## ~中略~

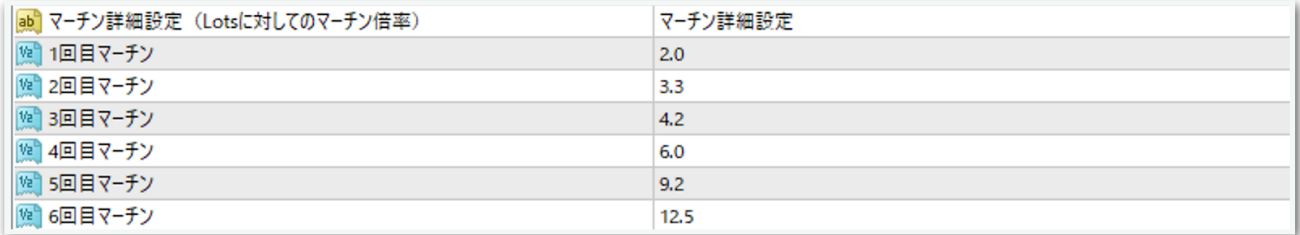

## MAGIC1

→原則このままで大丈夫です。あまりないと思いますが、同じMT4内 で他のEAを稼働させる際は、他のEAと同一のマジックナンバーになら ないようにしてください。

#### MAGIC2

→原則このままで大丈夫です。あまりないと思いますが、同じMT4内 で他のEAを稼働させる際は、他のEAと同一のマジックナンバーになら ないようにしてください。

#### Lots

→1ポジション目のロット(最低30万円あたり0.01ロット)

## ポジション一括変更

#### マーチン乗数

→マーチン倍率を変更できます。 2.0にすると1→2→4→8→16と一定倍率で増えていきます。 0.0にすると後述する「マーチン詳細設定」が反映されます。

#### ナンピン間隔

→ナンピン間隔を変更できます。 200.0にすると毎回20pips間隔でナンピンされます。 0.0にすると後述する「ナンピン詳細設定」が反映されます。 ロジック調整

#### 片側最大ナンピン数

→ナンピン回数を変更できます。

13にすると買いで13回、売りで13回までそれぞれナンピンします。

#### ナンピンフィルター(分)

→入力した時間内で1度しかナンピンを行いません。 3にすると、1回ナンピンしたら最低でも3分経たないと次のナンピンを 行いません。

## オーダーセレクト

→BUY\_SELL 買いと売りをエントリーします。 →BUY 買いのみエントリーします。 →SELL 売りのみエントリーします。 →STOP 保有中のポジションが決済されるとそれ以降エントリーしま せん。保有中のポジションに対してはナンピンは適用されます。

金曜、月曜を許可する(時間設定に関してはすべてMT4時間です。) →true 金曜日、月曜日も通常通りエントリーを行います。

→false 事項で入力した値が反映されます。

「金曜、月曜を許可する。」がfalseの場合、下記赤枠内の項目が適用 されます。trueの場合はこの項目はスルーされます。

## 金曜のEA停止時間

→金曜日の指定した時間以降はエントリーされません。12にすると MT4時間の12時以降はエントリーされません。

夏は6時間、冬は7時間の時差があります。冬の日本時間午前9時はMT4 時間では午前2時です。

## 月曜のEA稼働時間

→月曜日の指定した時間以降にエントリーします。4にするとMT4時間 4時以降にエントリーします。

## 上記時間外のナンピンを許可する。

→決済は行われますが、ナンピンをするか否かを変更できます。 金曜日12時~月曜日4時までエントリーしない設定にしていた場合、金 曜日12時になってもポジションを保有していれば、それ以降、trueな らナンピンし、falseならナンピンしません。

#### 平日時間設定2

#### エントリー開始時刻

→指定した時間以降に新規エントリーされます。4にするとMT4時間4 時以降に新規エントリーが始まります。

#### エントリー中止時刻

→指定した時間以降は新規エントリーされません。12にするとMT4時 間12時以降は新規エントリーをしません。

#### 上記の時間外のナンピンを許可する。

→決済は行われますが、ナンピンをするか否かを変更できます。 4時~12時まで稼働する設定にしていた場合、12時以降になってもポ ジションを保有していれば、それに対してナンピンするかしないかを指 定できます。trueならナンピンし、falseならナンピンしません。

※注意

「平日時間設定2」で指定した内容は、「金曜、月曜を許可する」がtrue なら金曜日と月曜日にも反映されます。

「金曜、月曜を許可する」がfalseなら、「平日時間設定2」は無視され、 「金曜、月曜を許可する」で指定した内容が優先的に反映されます。

# 損切りロジック

#### 損切り金額(円)

→含み損がこの金額になったら損切りします。 0.0にすると損切りしません。 30万円で損切りさせたい場合は300000と入力します。 円建て口座のみ対応しています。ドル建て口座などでは機能しません。

#### 損切りインターバル (分)

→上記「損切り金額(円)」のロジックで損切りが行われた場合、指定 した(分)エントリーを行いません。 60にすると損切り後60分はエントリーしません。

## 利確ロジック

## 1ポジション目の利確幅

→1ポジション目の利確幅を変更できます。

#### ナンピン利確

→ナンピンした場合の利確幅を変更できます。

#### 建値にSLをおくpips

→含み益になった際に、ストップロスを建値に置くpipsを変更できま す。

200.0と入力すると、含み益が20pipsに到達したら建値にストップロ スが設定されます。

#### ナンピン詳細設定

→上述した「ナンピン間隔」が0.0のとき、この項目が適用されます。 1回ごとにナンピン間隔を変更できます。 ひとつ前のポジションに対してのナンピン幅になります。 180.0と入力すると18pipsになります。

#### マーチン詳細設定

→上述した「マーチン乗数」が0.0のとき、この項目が適用されます。 1回ごとにマーチン倍率を変更できます。

「Lots」で設定したロットに対しての倍率になります。

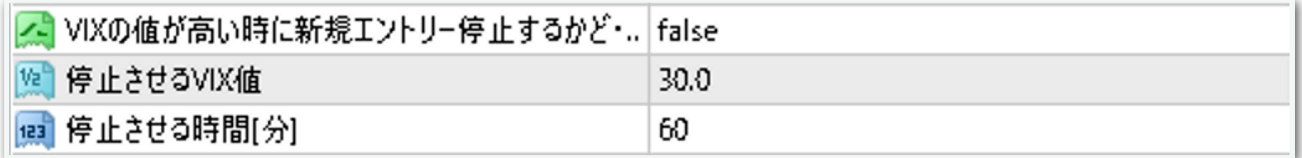

#### VIXの値が高い時に新規エントリー停止するかどうか

→trueにすると次のパラメータが適用されます。

#### 停止させるVIX値

→VIX (恐怖指数) がここで設定した値以上になると、下記で設定した 時間だけ新規エントリーを停止します。保有中のポジションに対しての ナンピンは適用されます。

#### 停止させる時間[分]

→VIXが上記で設定した値以上になった時に新規エントリーを停止させ る時間を、分単位で入力します。

## 経済指標で新規エントリーSTOP

→trueにすると経済指標の重要度によって新規エントリーを停止しま す。なお、経済指標は特定の国のみ取得することはできず、全ての国の 経済指標を対象として停止再開判定が行われます。

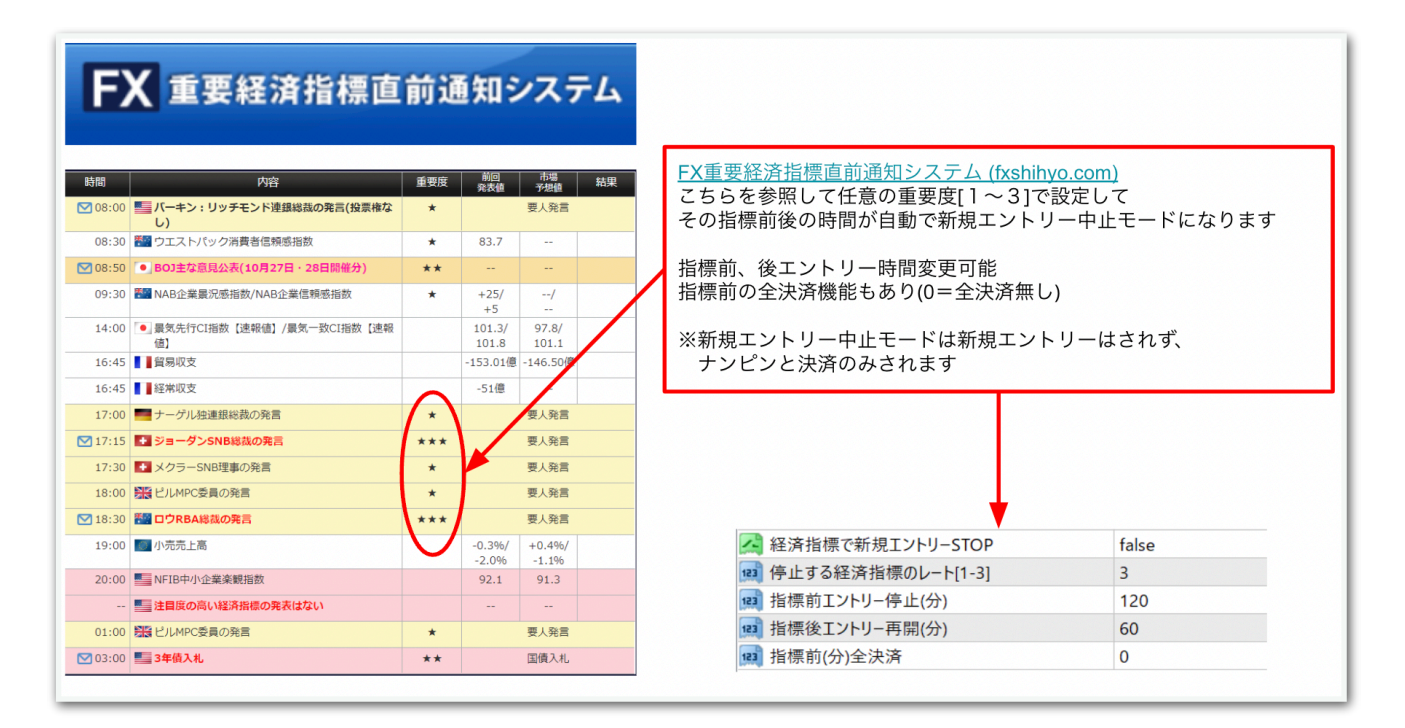

# パラメータの入力が完了したら【OK】をクリックしてください。

推奨証拠金とロットは、30万円ごとに0.01ロットです。

初期状態では証拠金30万円の設定になっています。

証拠金に合わせてLotsを変更してください。 (例:30万円なら0.01、60万円なら0.02、90万円なら0.03)

ここからはいよいよ自動売買の開始です。入金が済んでからこの先を進 めてください。

上部にある【自動売買】をクリックすると、赤停止マークから青再生 マークに変わります。

そして、チャート右上のニコちゃんマークが笑顔に変わります。

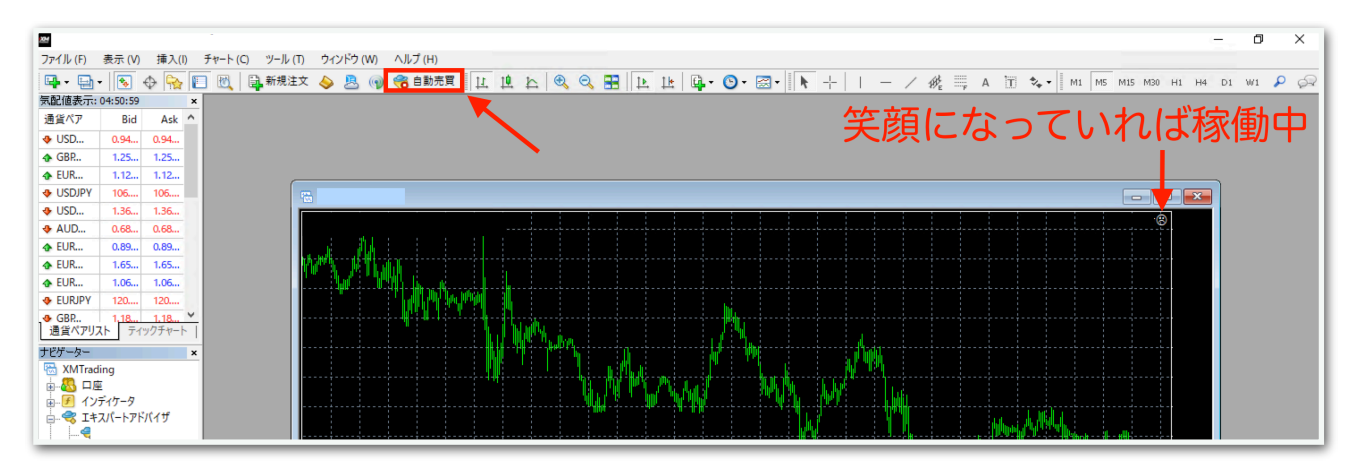

↓稼働中の表示

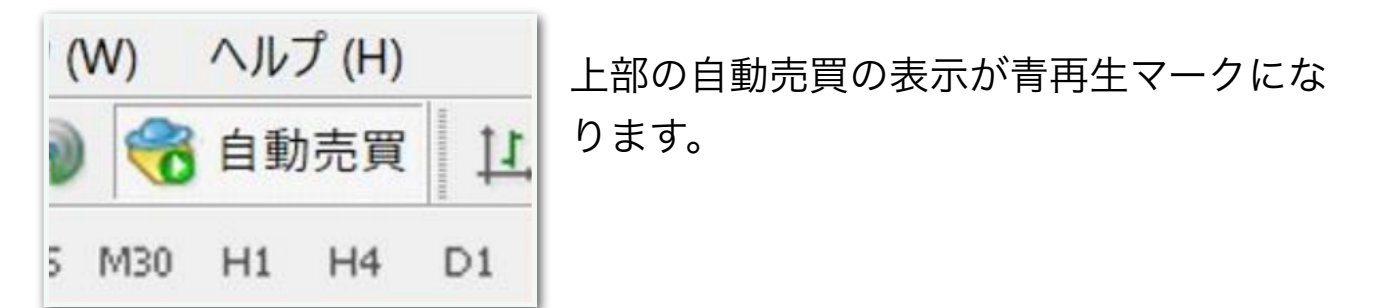

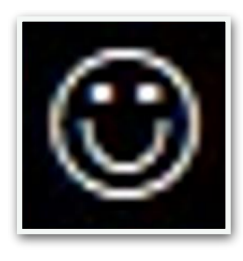

チャート右上の顔の表情が笑顔になります。

あとは自動で取引されます。

※自動売買の停止方法

下記の手順に従って、先に自動売買をオフにしてから、保有中のポジ ションを決済してください。オフにしてからでないと、決済した瞬間に EAがまた勝手にエントリーしてしまいます。

MT4の上部の【自動売買】をクリック。

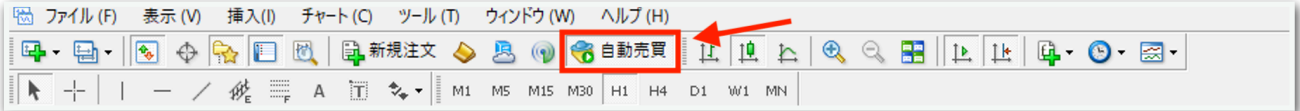

赤の停止マークに変わればオフになっています。

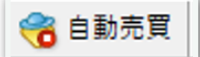

MT4下部のターミナル画面内にあるポジションの右側の【×】をクリッ ク。ターミナル画面が出てないときは『Ctrl + T』を押すと表示されま す。

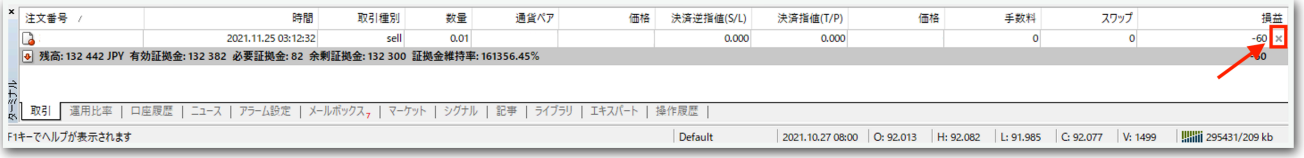

初めて【×】をクリックすると、下図のようなポップアップが出るの で、チェックを入れて同意します。

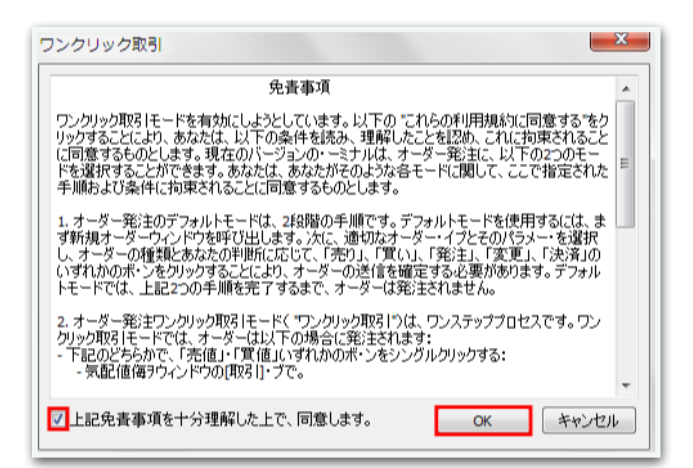

# 再度【×】をクリックすると決済されます。

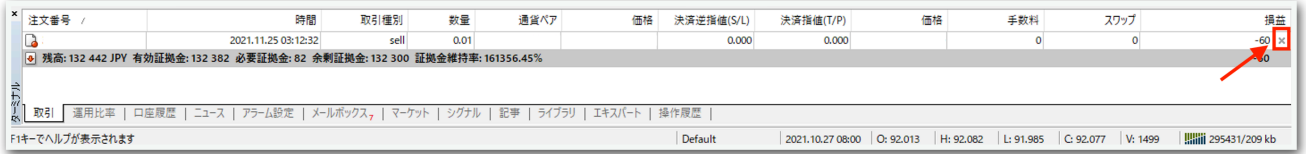

一度同意した後はポップアップは出ませんので、次回からは【×】をク リックするだけですぐに決済されます。

※EA稼働中にパラメータを変更する方法

チャート右上のニコちゃんマークをクリックすると、パラメータ入力画 面が出てきます。

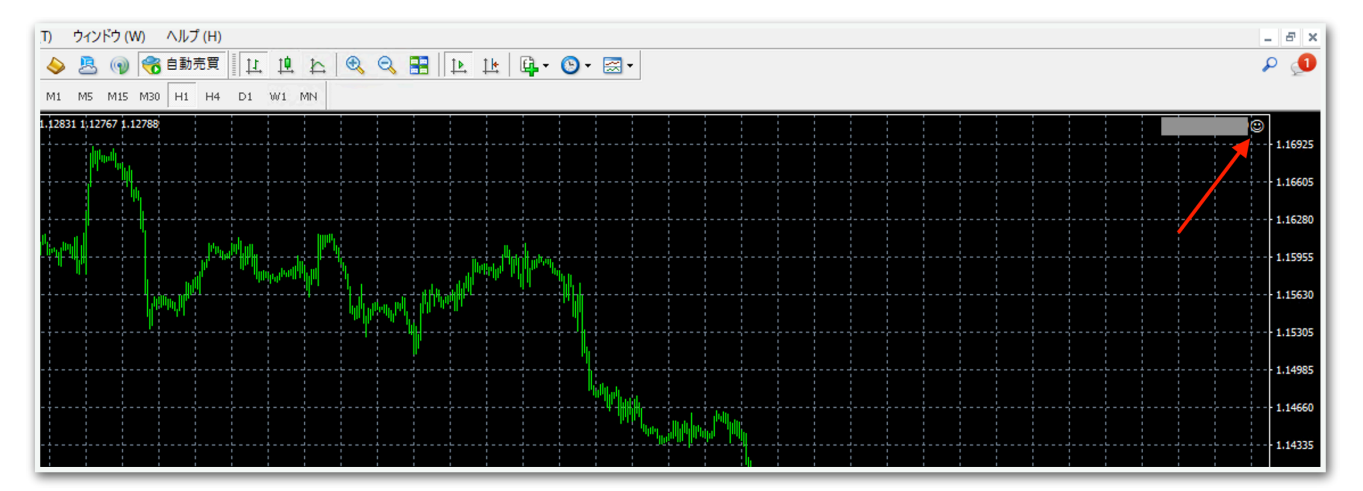

例えば新規エントリーを中止したい場合は、この画面で【オーダーセレ クト】を【STOP】にしてOKを押せば適用されます。

他にも、EA稼働時間を変更するときもここで適用できます。

ナンピンに関する設定は、稼働中に変更するとロジックが崩れるので、 停止してノーポジションのときに変更することをおすすめします。

# ※便利な機能

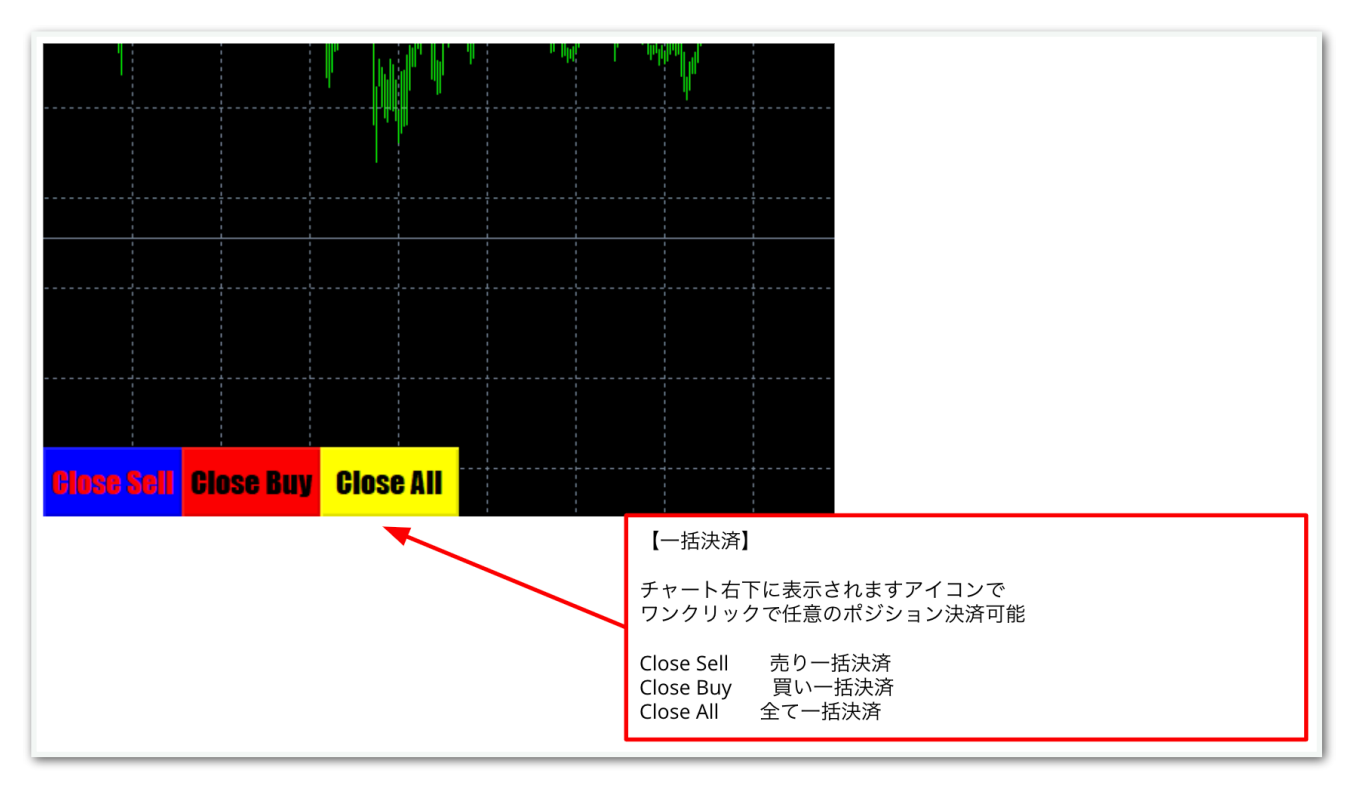